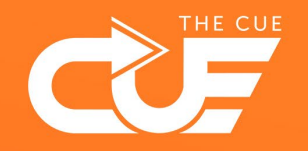

## Links naar SharePoint documenten delen

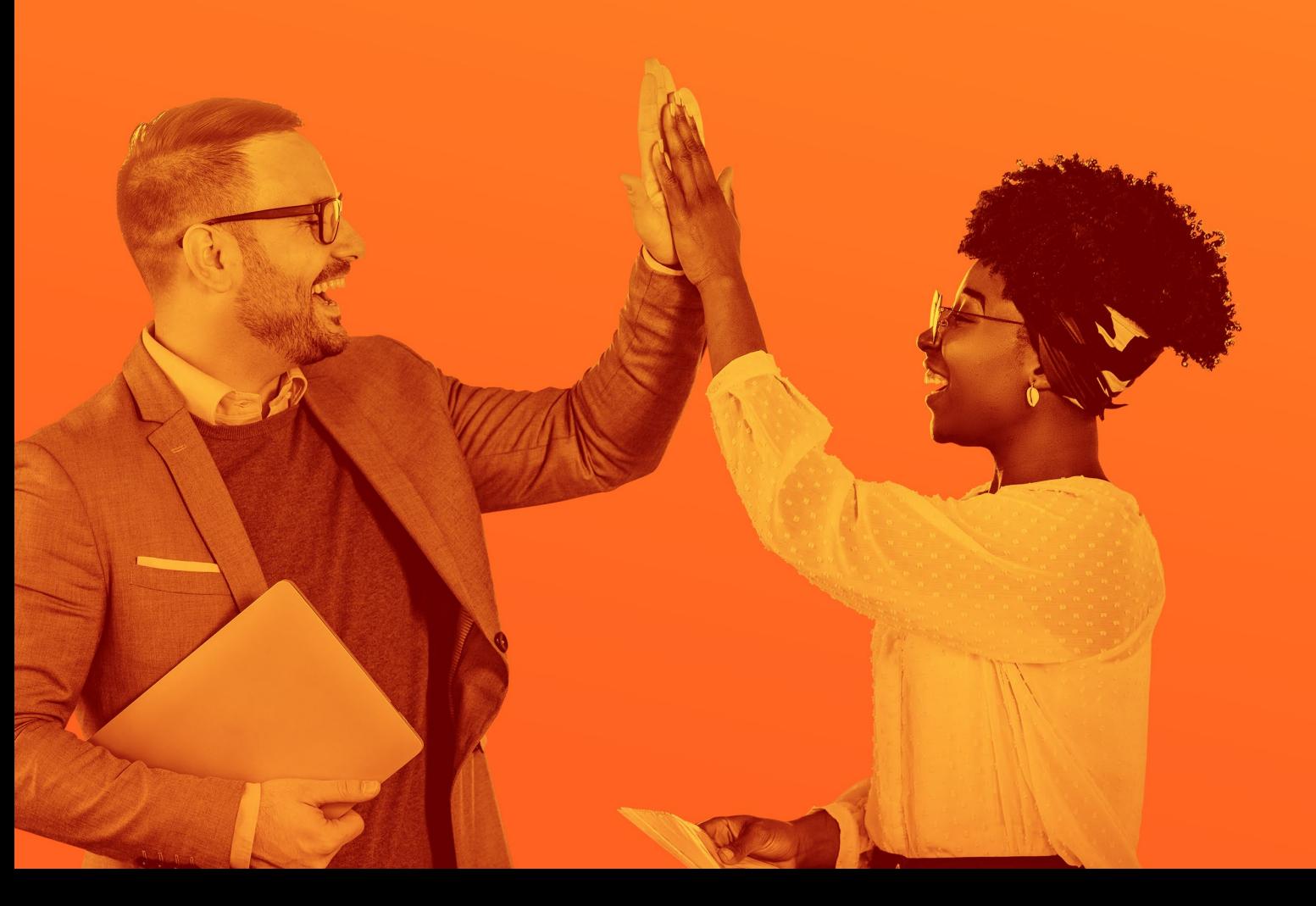

Effectiever en plezieriger samenwerken

## Link naar een document kopiëren en delen

Zoek in verkenner of in je browser het document waar je een link naartoe wilt delen.

Klik met de rechtermuistoets op het document om het context menu te openen.

Kies "Delen" in het menu.

Vervolgens verschijnt de volgende dialoog:

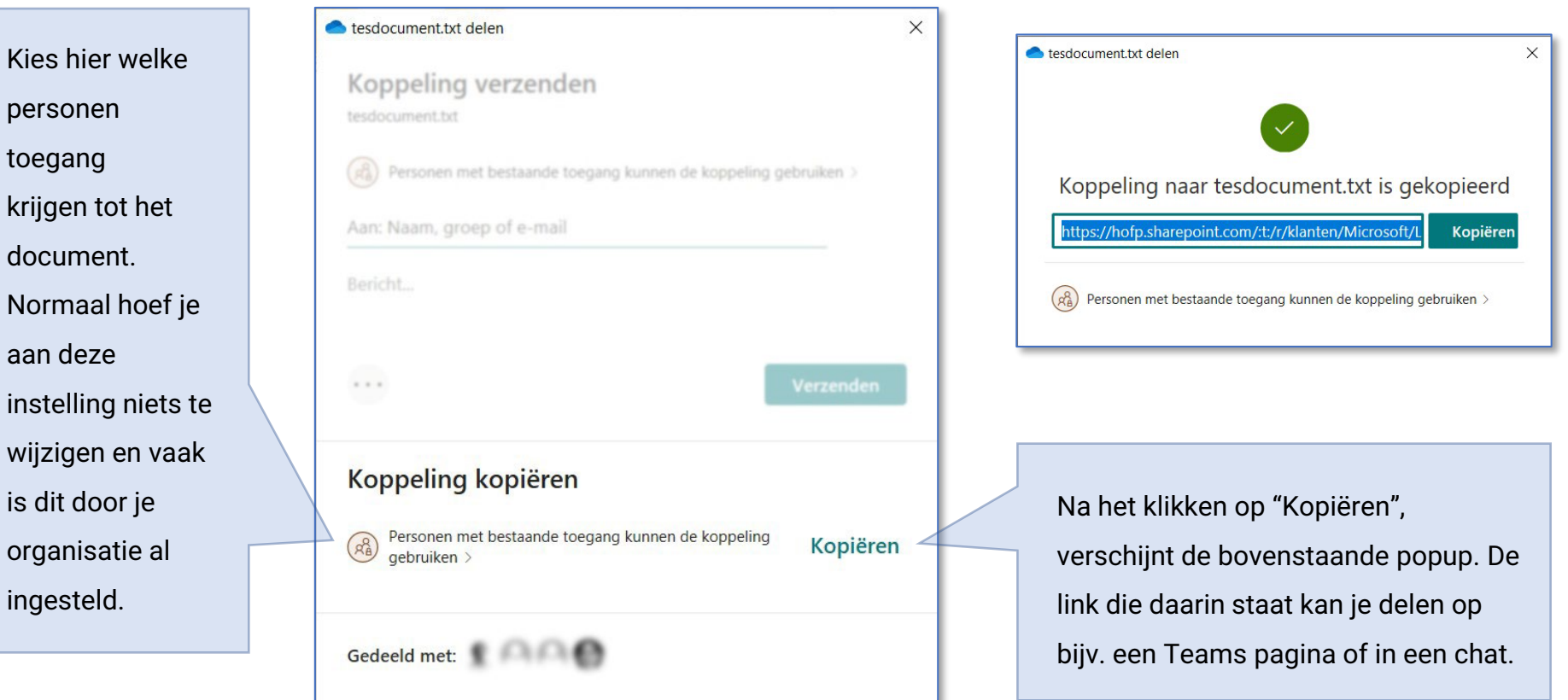

Onder bepaalde omstandigheden kan het voorkomen dat je een link naar een SharePoint bestand niet direct wilt delen, maar toch moet verzenden via e-mail. Dat kan direct vanuit het "delen" dialoogvenster.

⚠ **LET OP** Wij adviseren het e-mailen van links niet: e-mails kunnen snel over het hoofd worden gezien of kwijtraken…

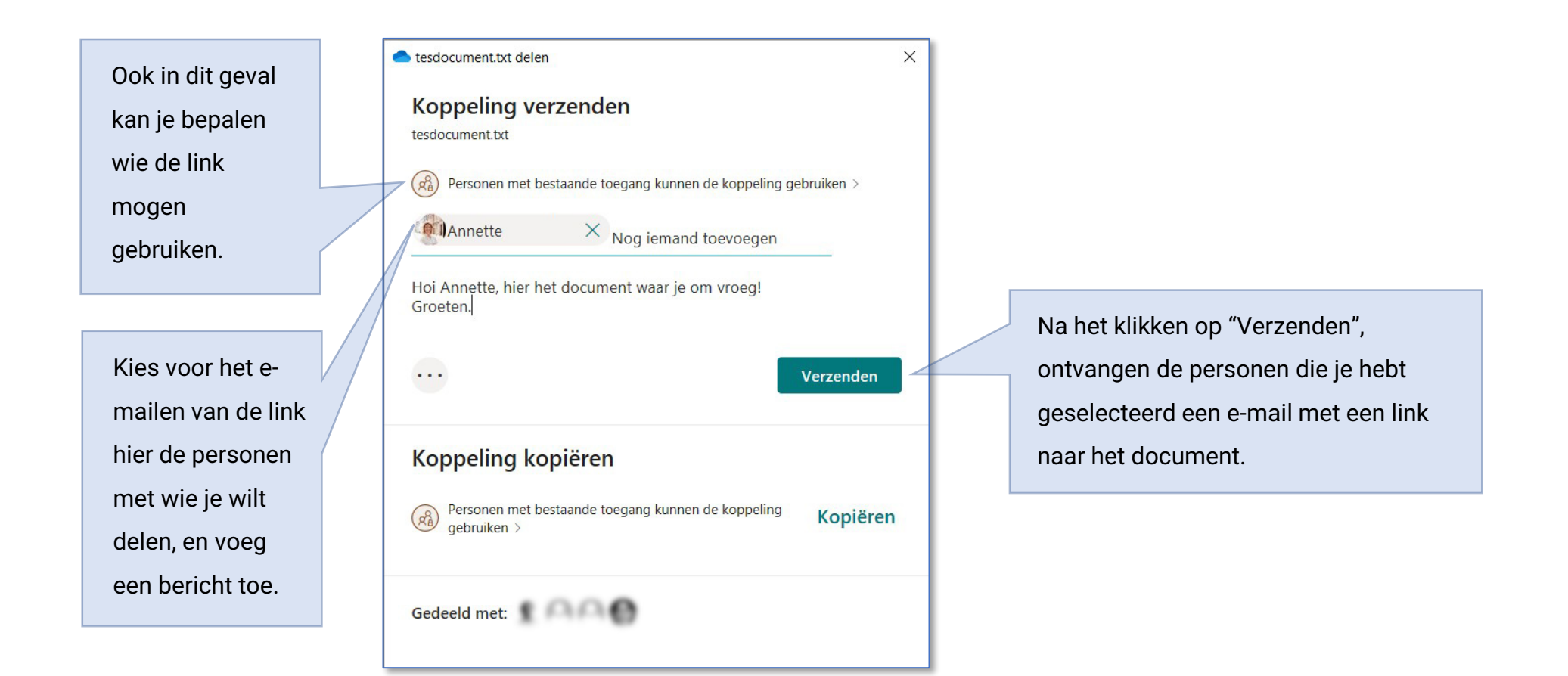